## **SETTING UP EMAIL ON YOUR ANDROID CELL PHONE**

## **Note:**

- **A. First Time users** must call the Department of Transformation and Digitization to be added to the IBM Traveler group; which will allow access to your government email on your device.
- **B. Second Device** setup After going through the process on the device (below instructions), you will not be able to connect to your email via the device yet – when attempting to, an email will be sent to the Department of Transformation and Digitization requesting approval for the second device. Note: Administrators do not automatically approve devices.
- **C.** Call DTaD Helpdesk at 604‐4688 or Email DITDIRECTOR@BAHAMAS.GOV.BS

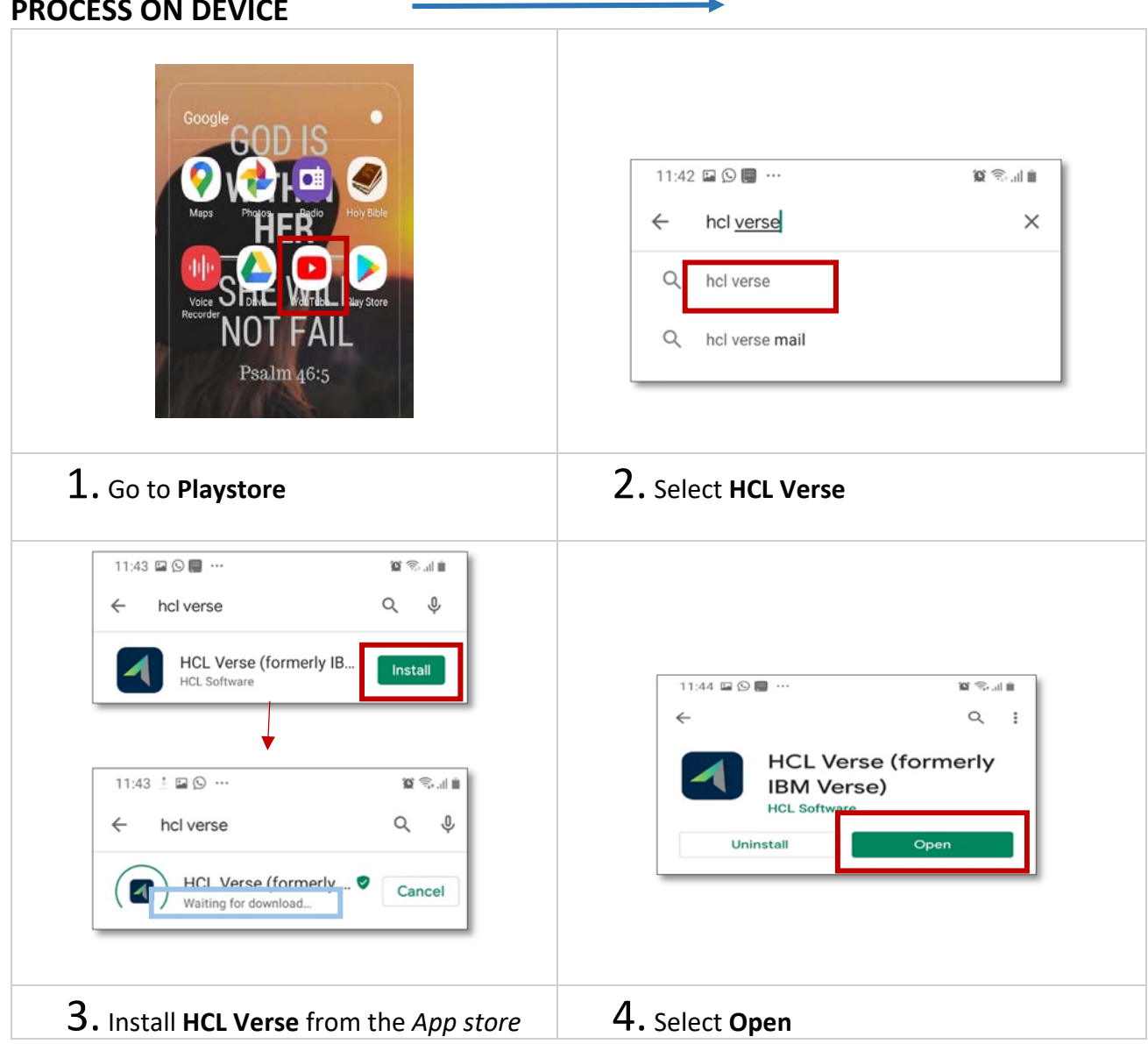

## **PROCESS ON DEVICE**

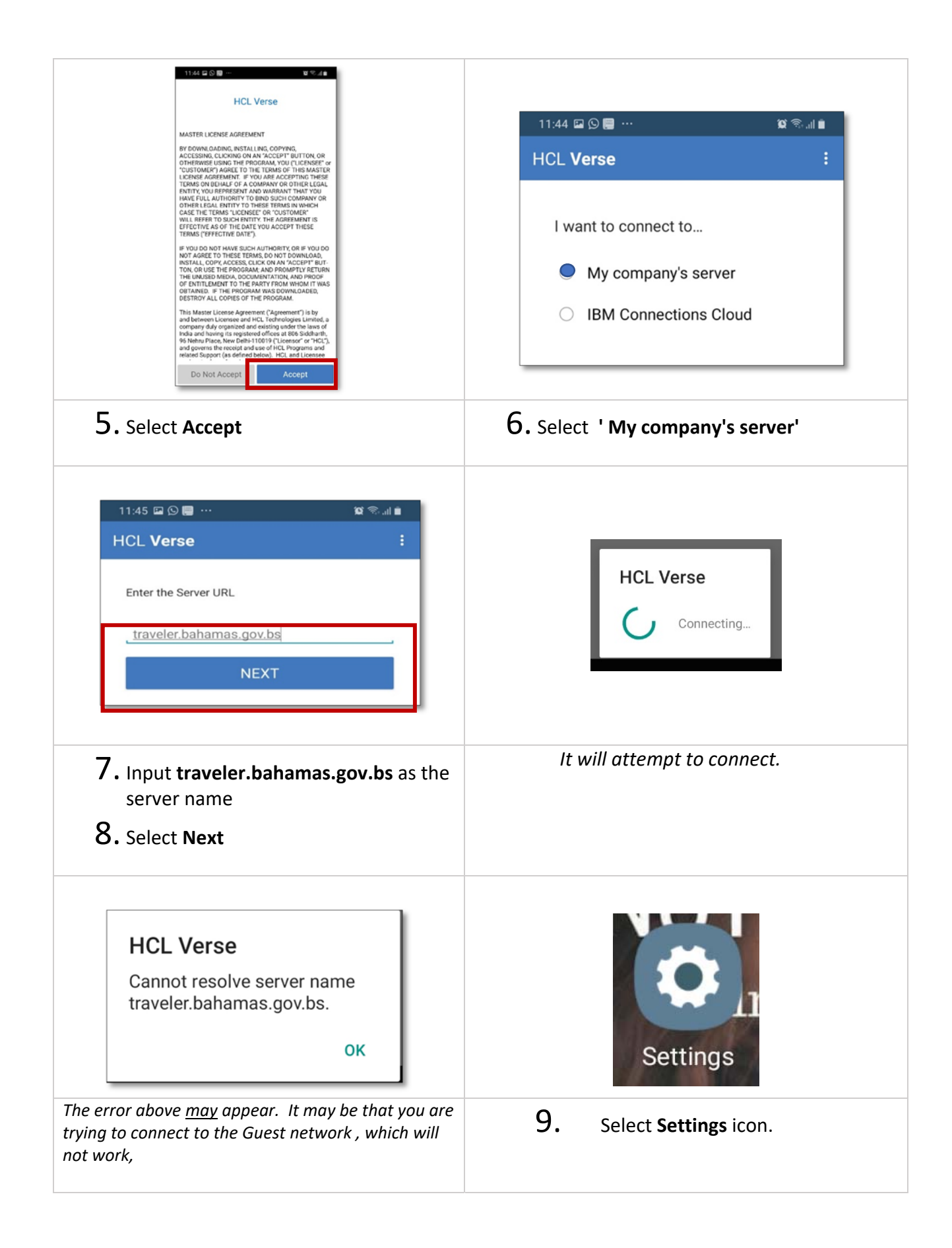

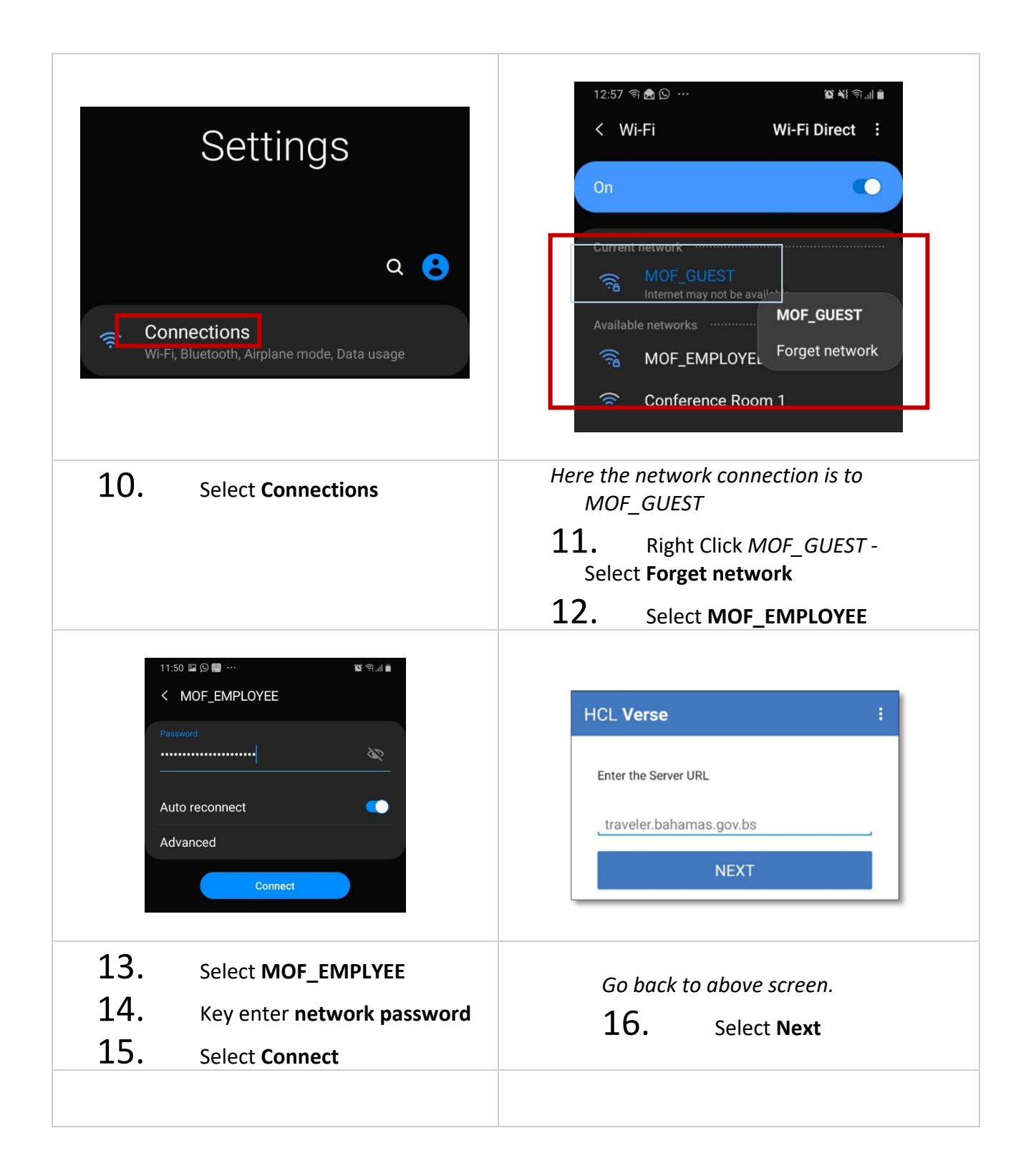

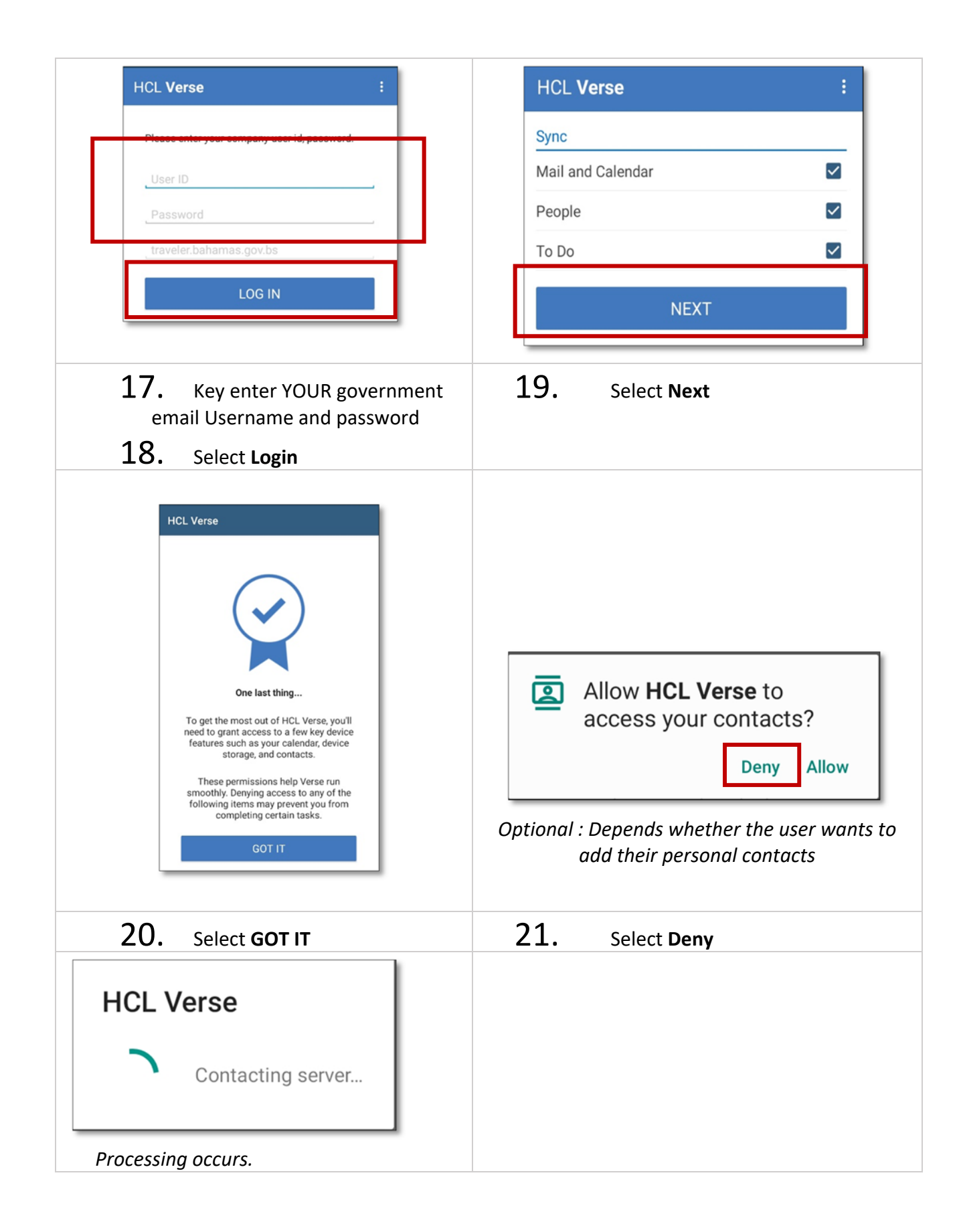

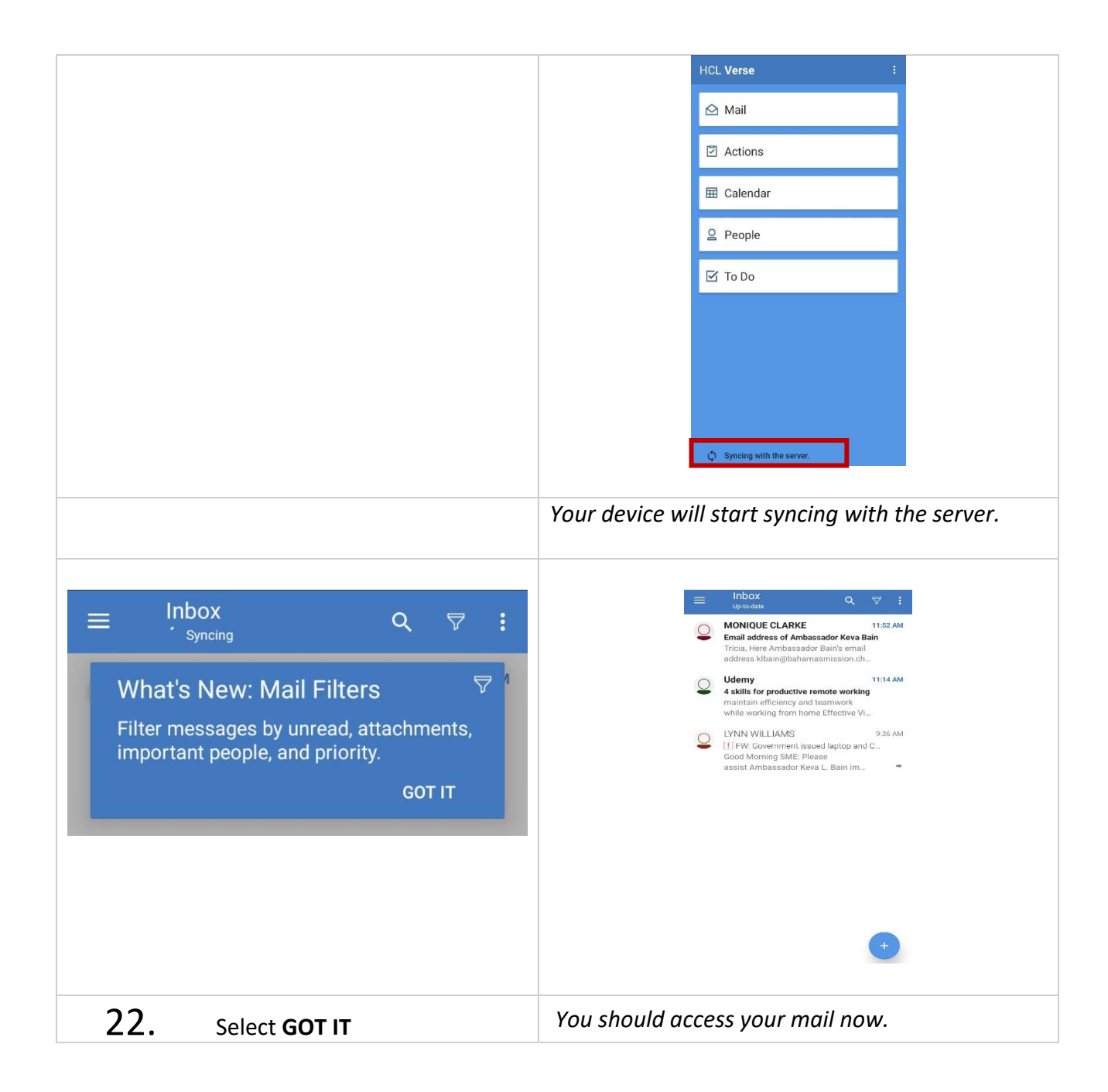

*If issues with the phone setup call:* 

- *Charles Butler 376‐4331*
- *Eugene Culmer 3766‐8485*